# **THE NEW MANHATTAN II** DAC . **HEADPHONE · PREAMPLIFIER**

# **MYTEK** 日本語ユーザーマニュアル

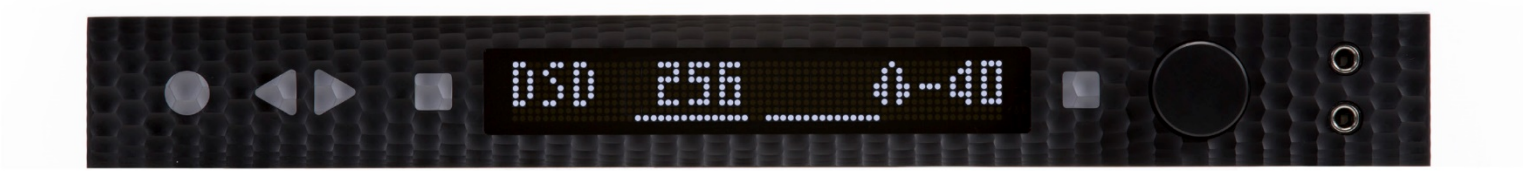

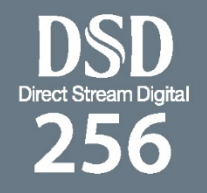

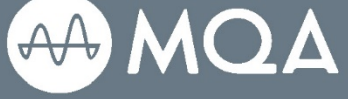

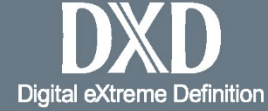

**Community** 

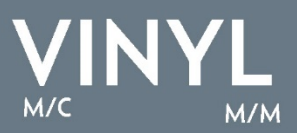

### ユーザーマニュアル Ver. 1.9 / 2018年6月

#### © Mytek 2018

Manhattan DAC IIのファームウェアはMytek USBコントロールパネル・アプリで 簡単にアップデートが行えます。ファームウェアが更新されると、Mytekウェブサイ トのsupport/downloadに更新ファームウェアが掲載されます。ファームウェア更新 によりMytek製品の動作の詳細が変更されることがあり、これに伴い本マニュアルも 定期的に更新されます。

ニュース、ドライバーのアップデート、テクニカルサポート、ヒント、その他の製品 情報については、以下のウェブサイトをご覧ください:

#### **[https://www.mytekdigital.jp](http://mytekdigital.com/)**

技術サポートが必要な場合、上記ウェブサイトのお問い合わせフォームからご連絡く ださい。その際はManhattan DAC IIが接続されている機器と接続方法、お使いの OS、アプリケーションなど、使用環境の情報を必ずお書き添えください。

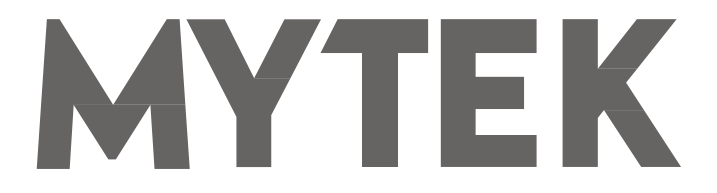

148 India St. Brooklyn、 NY 11222

tel. +1 (347) 384-2687

Manhattan DAC IIを設置して使用する前に、本マニュアルに記載されているすべ ての情報を必ずご一読ください。

## 内容

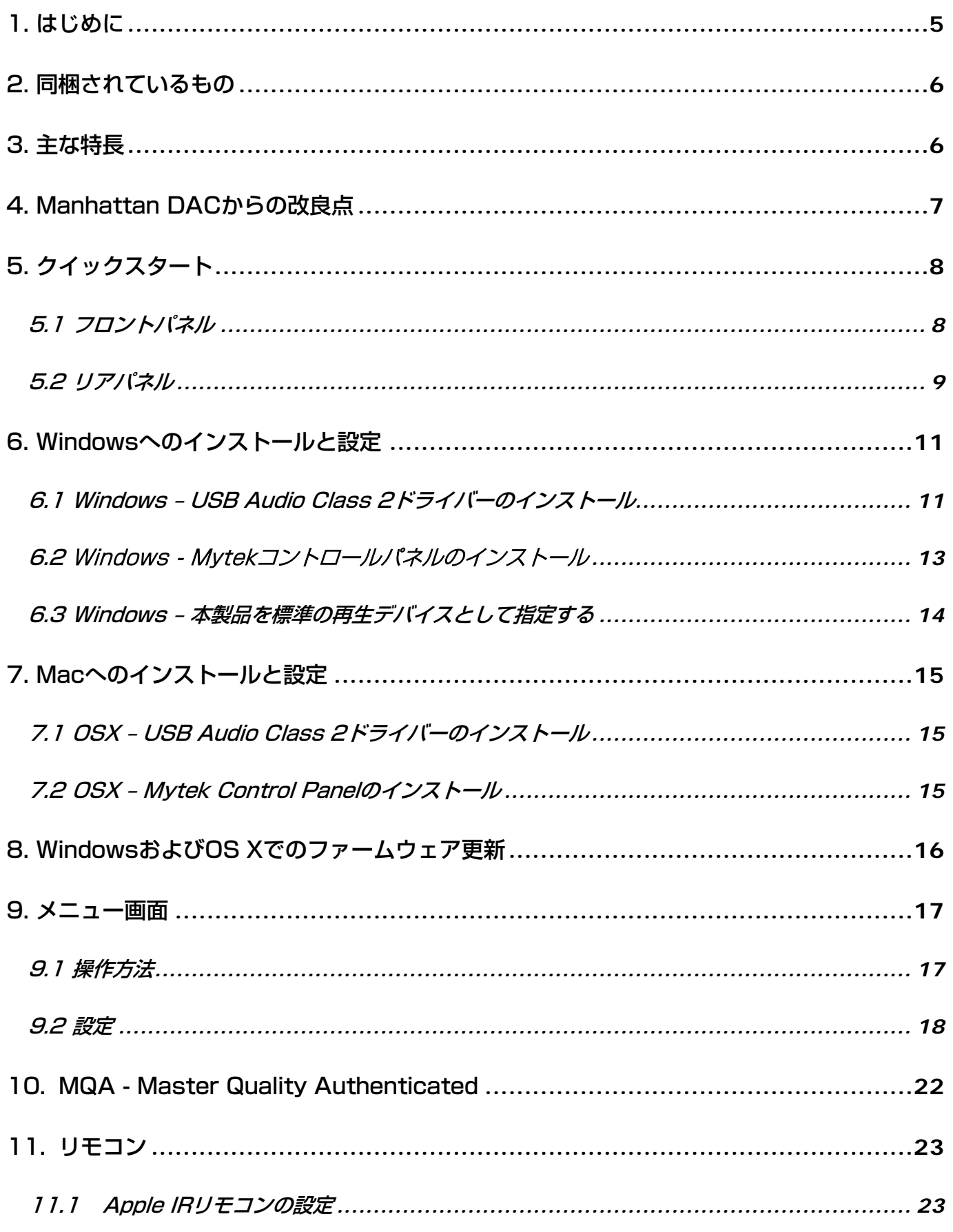

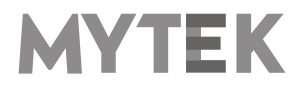

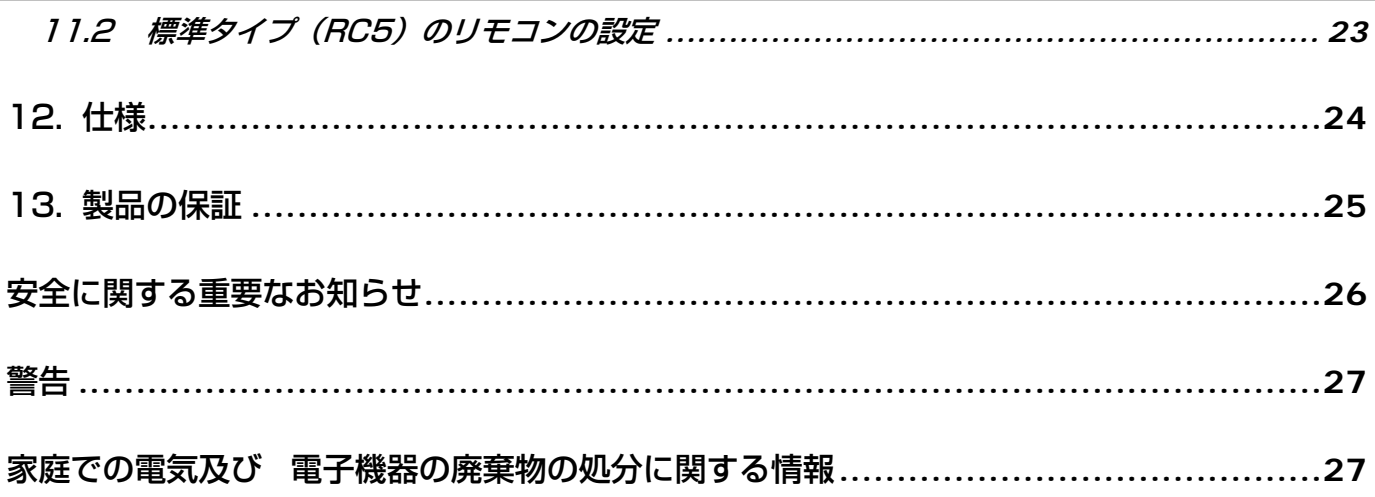

## <span id="page-4-0"></span>1. はじめに

Mytek DigitalのManhatta DAC IIをお買い上げいただき、誠にありがとうございます。また、 Mytekユーザーのコミュニティへようこそ。

20年以上に渡り、マスタリンググレードのコンバーターやその他オーディオ機器を開発製造してきた 経験が、このデジタル/アナログコンバーターに活用されています。その洗練されたオーディオ回路設 計によって、「ビットパーフェクト」かつ音質に優れ色付けのない無色透明なサウンドを、スピーカー とヘッドホンで実現します。

Manhattan DAC IIの特長は以下のとおりです

- 最高32 bit / 384 kHzまでのPCM
- DSD64(2.8MHz)、 DSD128(5.6MHz)、 DSD256(11.2MHz)
- MQA マスタークオリティ・ファイルの再生
- MC/MM対応高精度フォノイコライザー内蔵 (オプション)
- Roon Ready ネットワークオーディオカード (オプション)
- USB、Toslink(光デジタル端子)、S/PDIF(同軸デジタル端子)、AES/EBU端子を持つその他のデジタ ルソース機器
- アナログ入力に接続されたその他アナログソース機器

本製品は、Windows、Mac OS、およびLinuxで最高のパフォーマンスが得られるように最適化され ています。新開発のMytek Hi-Speed USB(USB 2.0)Audio Class 2対応 32ビット/ 384kHz 整数型インターフェースによって、本製品は低遅延かつ非常に高い動作安定性を実現しています。 MytekはThesycon.com社開発によるWASAPIとASIO (DSDネイティブ再生)の両方に対応する Windows用 (Win10まで) 32ビットドライバーを提供します。Mac OSXおよびLinuxコンピュー ター、Linuxオーディオストリーミングデバイスの場合、ドライバーは必要ありません。

> 新しい本製品をお楽しみください。お客様のお幸せをお祈り申し上げます。 Mytek Digital チーム一同

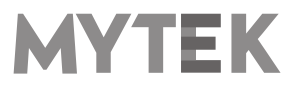

## <span id="page-5-0"></span>2. 同梱されているもの

- 本体 (ゴールド/シルバー/ブラック)
- USB 2.0 ケーブル
- 専用電源コード
- Apple Remote (赤外線リモコン)
- ユーザーマニュアル (本紙)
- スパイクフットおよびスパイク受け (4組)
- 保証書

## <span id="page-5-1"></span>3. 主な特長

- D/A変換:384kHz/32bit(DXD)までのPCM、DSD256(ネイティブ再生時)までのDSD
- ダイナミックレンジ:130dB
- アナログ出力: XLRバランス1系統、RCAアンバランス1系統(同時出力)
- ヘッドホン出力: 低能率ヘッドホンの駆動も可能な、リファレンスグレードのハイカレント・高速応答型バ ランス駆動対応ヘッドホンアンプ部(500mA、6W)、TRSヘッドホン端子2系統搭載(ヘッドホンをバ ランス接続するには別売のアダプターが必要です)
- 内蔵アッテネーター: ライン出力とヘッドホン出力とで別個に調整が可能な1dBステップのアナログアッテ ネーター と1dBステップの32ビットデジタルボリュームを選択可能
- Mytek独自のUSB Audio Class 2.0対応USB2.0端子: 32bit/384kHzまでのPCMおよびDSD256ま でのDSDのネイティブ再生に対応するほか、AES、同軸デジタル、光デジタルの各入力にも対応。そのほ か、Mytek製DAC複数台を使用してのマルチチャンネル再生にも対応
- AES / EBU入力: 1系統 (PCM: 最高24bit/384kHz、DSD: DSD128 DoP)
- S/PDIF同軸デジタル入力:3系統(PCM:最高24bit/384kHz、DSD:DSD128 DoP)
- TOSLINK光デジタル入力: 1系統(PCM:最高24bit/192kHz、DSD: DSD64 DoP)
- SDIF3 入力: DSD64、 DSD128、 DSD256 (ネイティブ入力のみ対応)
- 内部ジッター0.82psのMytek Femtoclockサーキット。 マルチチャンネルDSDを含む、マルチチャンネル 動作のためのワードクロック入出力を搭載
- 内蔵アナログプリアンプ: ラインレベル入力のほか、オプションの高精度フォノアンプ (MM、MC両対応)

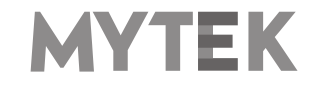

とリレー方式により切り替えが可能

- MQAハイレゾデコーダー:認証取得済みハードウェアMQA®デコーダー内蔵
- 高精度RMSメーター、ピークメーターを搭載
- 幅広いデジタルソースを接続できる4つのデジタル入力 (AES/EBU1系統、S/PDIF同軸2系統、SPDIF光 1系統)を搭載

## <span id="page-6-0"></span>4. Manhattan DACからの改良点

Manhattan DAC IIは、従来モデルのManhattan DACと同じシャーシ、同じ電源、および同じフロントパネル 回路を使用していますが、新たに設計されたメインボードを使用しています。このメインボードの改良により、 Manhattan DAC IIは十分な音質向上を実現し、劇的に改善されたディテールと解像度と色付けの全くない最先 端のアナログプリアンプ性能を達成しました。

- 世界最高性能の130dB Sabre 9038PRO DACチップセット。
- 32bit/384kHzまでのPCMデータのほか、11.2MHz (DSD256)までのDSDデータのネイティブ再 生に対応
- 世界トップクラスのトランスペアレンシーを誇るアナログプリアンプ・アッテネーター
- MQAハードウェア・デコーダー内蔵
- Roon Readyネットワークカード (オプション・別売)
- 改良されたフォノプリアンプカード (オプション・別売)
- 操作しやすくなった新メニューシステム

## <span id="page-7-0"></span>5. クイックスタート

## <span id="page-7-1"></span>5.1 フロントパネル

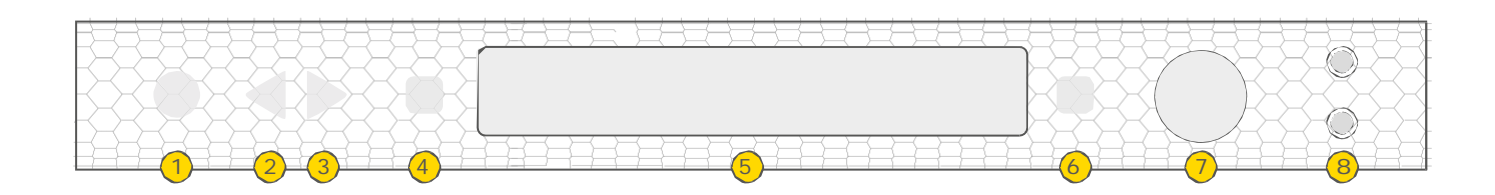

- 1. 電源スイッチ;バックライトの色と明るさを調整できます
- 2. 左ナビゲーションボタン;メニュー操作時に使用します(変更にはロータリーノブを使用します)
- 3. 右ナビゲーションボタン;メニュー操作時に使用します(変更にはロータリーノブを使用します)
- 4. ファンクションボタン;オプションを素早く選択したり、デバイスの設定を変更したり、設定したりすること ができます
- 5. LEDディスプレイ
- 6. ファンクションボタン;オプションを素早く選択したり、デバイスの設定を変更したり、設定したりすること ができます(4と同じ機能)
- 7. ローターリーエンコーダーノブ;このロータリーエンコーダ―には回転するノブと押し込むボタン機能があり ます。 主に、ボリュームの調整に使用します。また,本製品の設定のためのメニューのナビゲーション操作時 にも用います。メニューモード時には,ノブを1回押すとメインのデフォルト再生画面にも取ります。 メイン画面が現れてからノブを1回押すと,ヘッドホンまたはスピーカーいずれかのボリューム調節画面に切 り替わります。どちらを選ぶかによって、スピーカーまたはヘッドホンのアイコンが表示され、どちらの出力 レベルを調整しているか確認できます。この2つのアイコンはアナログボリューム調節モードの時だけに表示 されます。デジタルボリューム調節モードが選択されると,このアイコンは非表示となり,出力レベルをここ に調節することはできなくなります
- 8. ヘッドホン出力端子;デュアルモノ構成,バランス動作モード付き。上側のジャックは絶対正位相のアンバラ ンス接続で,下側のジャックは絶対逆位相のアンバランス接続になります。オプションの標準ジャックx2→4 ピンXLR変換ケーブルを使用することで,バランス駆動ヘッドホンの接続が可能になります。 バランス駆動 ヘッドホンはアンバランス駆動のヘッドホンと比べると2倍の音量 (6dBアップ) となり,出力電圧振幅 +/-12V, 出力インピーダンスは5Ω以下となります

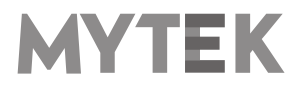

## <span id="page-8-0"></span>5.2 リアパネル

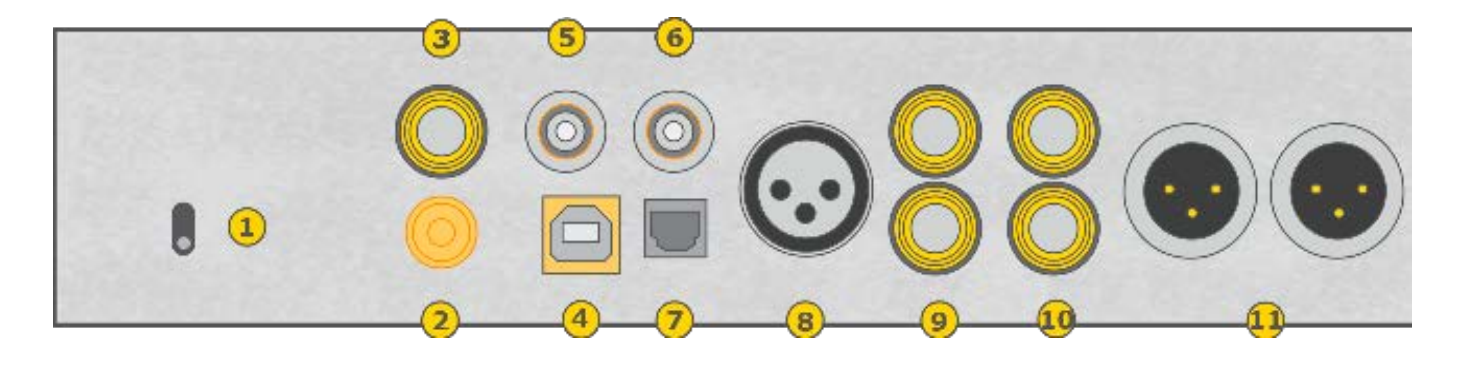

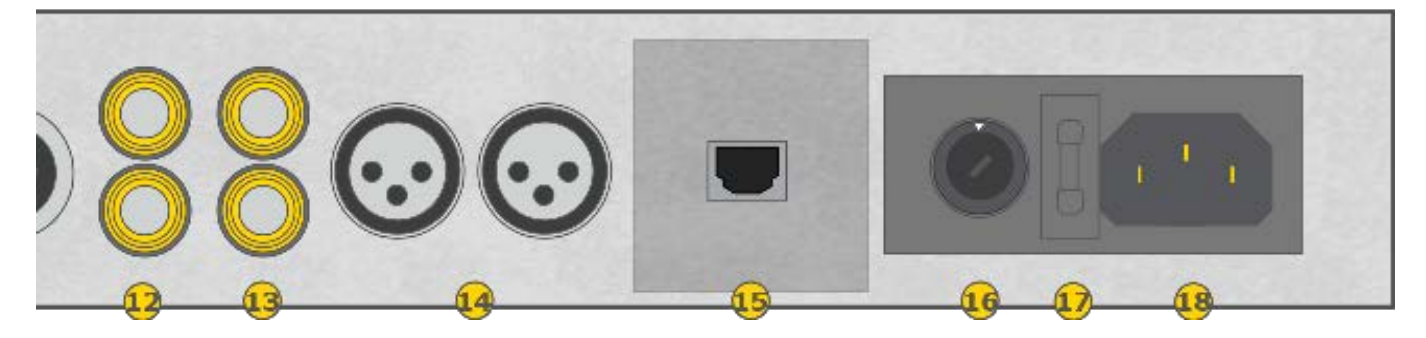

- 1. ヘッドホンゲインスイッチ;ヘッドホンによって音量が異なるので、このスイッチでそれぞれのヘッドホンに 最適な音量に調整します
- 2. フォノ入力用GND端子
- 3. S/PDIF同軸デジタル入力1;384kHz/24bitまでのPCM信号のデジタル入力が可能です。また、DSD128 までのDSD信号のDoP入力も可能です。この入力は、USB2.0接続を介してコンピューターにデジタルオー ディオを送信するためにも使用できます。最良の結果を得るには高品質の75ΩデジタルRCAケーブルをご使 用ください
- 4. Mytek独自のUSB Audio Class 2.0対応USB 2.0端子;最大で384kHz/32bitのPCM及びDSD256まで 対応し、AES/EBU、S/PDIF、およびTOSLINKからの信号も受け付けます。また、このUSBインターフェ ースを使用することで、複数のMytek製品をマルチチャンネルで動作させることができます
- 5. ワードクロックBNC入力;プロフェッショナル向けのクロックディストリビューターを用いることで、クロッ クの分配や複数ユニットの同期、DSDリファレンスクロックを使用できます。また、外付けのマスタークロッ クユニットにManhattan IIを接続することもできます。しかし、弊社はMytekフェムトクロックを内蔵する内 部クロックを使用して Mytek 製品を使用することをお薦めします 。 これは 内蔵されている Mytek FemtoClockが一般的に外部から接続されるクロックソースよりも遥かに優れる(ジッター値 1ps未満)ためで す。
- 6. ワードクロックBNC出力;業務用で192kHzおよびDSDリファレンスクロックの分配をするために使用され ます。0.82psの内部ジッターを誇る"Mytek FemtoClock Generator (tm)"をワードクロック入力と出力 で利用することができます(マルチチャンネルDSDを含む各種マルチチャンネル動作のために複数台での動作 も可能です)
- 7. 光入力(Toslink / ADAT);最大192kHz/24bitのデジタル入力が可能です。DSD64までのDoP標準入力も可

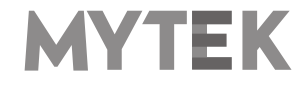

能です。この入力は、USB2.0接続を介してコンピューターにデジタルオーディオ信号を送信するためにも使用 することができます。最良の結果を得るには、短い高品質なTOSLINKケーブルを使用して下さい。特別なグラ スファイバー製のTOSLINKケーブルであれば、通常のプラスチックファイバー製ケーブルよりも低ジッター かつ長時間の使用に耐えるでしょう

- 8. AES/EBU入力;最大384kHz/24bitのデジタル入力が可能です。DSD128までのDSD DoP入力も可能で す。この入力は、USB2.0接続を介してコンピューターにデジタルオーディオを送信するためにも使用できま す
- 9. S/PDIF同軸出力2及びS/PDIF同軸入力3;これらは384kHz/24bitまでのデジタル入力が可能です。これら の端子に入力された信号はUSB2.0ポートからコンピューターにデジタルオーディオ信号を伝送することがで きます。また、DSD128までのDSD DoP入力も可能です。最良の結果を得るには高品質の75Ωデジタル RCAケーブルをご使用ください

注記 :これらの2つの入力は、プロフェッショナルなDSD録音機器(TASCAMマスターレコーダ ーなど)で使用するために2つのBNC -> RCAアダプターを備えたステレオSDIF2/3 DSD入力と しても機能します。

- 10. RCAアンバランス・アナログ出力
- 11. XLRバランス・アナログ出力
- 12. RCAアンバランス・アナログ入力
- 13. RCAアンバランス・アナログ入力
- 14. XLRバランス・アナログ入力
- 15. Roon Readyネットワークカード (オプション);Manhattan DAC IIを192kHz/24bit、DSD64対応の ネットワークオーディオプレーヤーとして使用することができるようになります。RoonおよびDLNA/UPnP と互換性があります
- 16. 電源スイッチ;115V/230V 50/60Hzのリニアパワーサプライを内蔵しています (日本向け出荷製品は 100V/230Vのトランスを搭載しています)
- 17. 電源フューズ;20㎜長、2A、T型(スローブローオフ)のフューズを使用してください。フューズアッセン ブリー内部にスペア用フューズ1本を格納しています
- 18.IEC電源インレット;115V/230V標準コネクター (日本向け出荷製品は100V/230V)

4 pole plug diagram

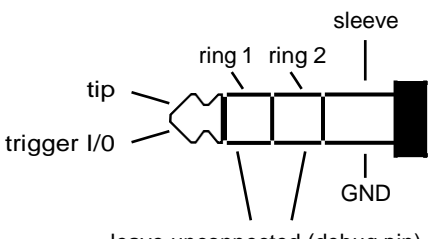

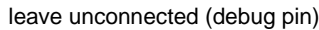

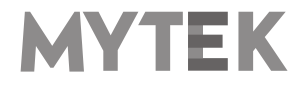

#### クイックスタート – AES/EBU、SPDIF及びToslinkでの再生

- アナログ出力をご使用になるパワードスピーカー、パワーアンプ、プリアンプに接続します(代替方法とし てヘッドホンも使用可能です)
- CDプレーヤーなどのデジタルソースを本製品に接続します
- プレーヤー、パワーアンプ、本製品の電源を入れます
- 本製品の電源を入れると、理想的な音質になるように開発チームが厳選したデフォルト設定で起動します
- お聴きになりたい入力を選択します

ご注意! :お使いの機材にダメージを与えないために、全ての接続が完了するまでアンプ やパワードスピーカーの電源を入れないでください。

## <span id="page-10-0"></span>6. Windowsへのインストールと設定

- アンプの電源を切り、本製品のアナログ出力を後段の機器(例:アンプ)のアナログ入力に接続します。 XLRバランス出力端子は業務用オーディオ機器との接続に、RCAアンバランス出力は民生用オーディオ機器 との接続に用いるのが一般的です
- 本製品を正しく使用するために、USB Audio Class 2ドライバーをインストールする必要があります。 Mytekコントロールパネル・アプリは後でインストールしても構いません。ドライバーとMytek コントロ ールパネルはそれぞれ個別のインストールプログラムになります

## <span id="page-10-1"></span>6.1 Windows – USB Audio Class 2ドライバーのインストール

インストールを簡潔に行うために、本製品をコンピューターに接続する前にドライバーをインストールすることを推奨します。 最新のドライバーは mytekdigital.comまたはmytekdigital.jpから入手してください。

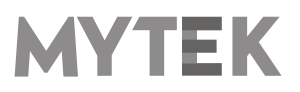

1. MytekUSB2Drv.v4.xx.x.zipファイルを探し、zipアーカイブ を右クリックして「ここに展開」を選択して、アーカイブの内 容を展開します。

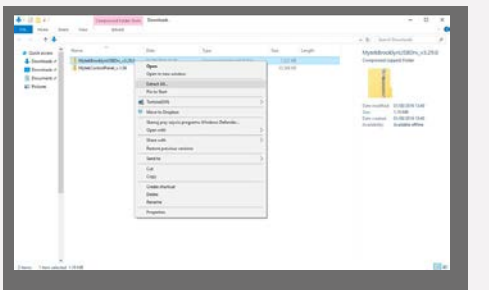

- 2. MytekUSB2Drv.v4.xx.x.exeファイルをダブルクリックする と、インストールが自動的に開始します
- 3. Setup.exeが起動したら「Next」をクリックします。

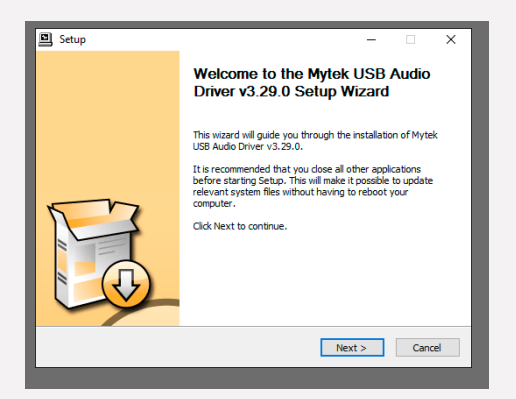

4. インストール先を選択します。デフォルトの場所は「C: ¥Program Files¥Mytek Digital¥Mytek USB 2.0」です。 このままにしておくことをお勧めします。インストール先を変 してください。 「Install」をクリックします。

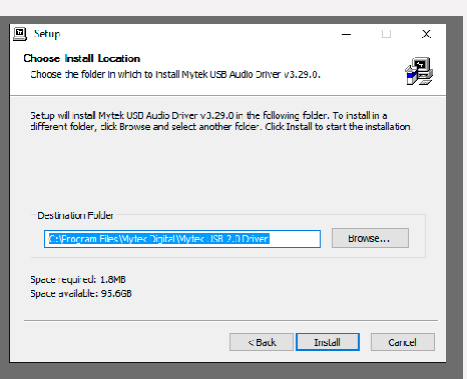

- 5. Setup.exeはMytekドライバーをインストールします。この処 理が完了するまで数分掛かります。
- 6. Setup.exeが終了したら、「Next」をクリックします。

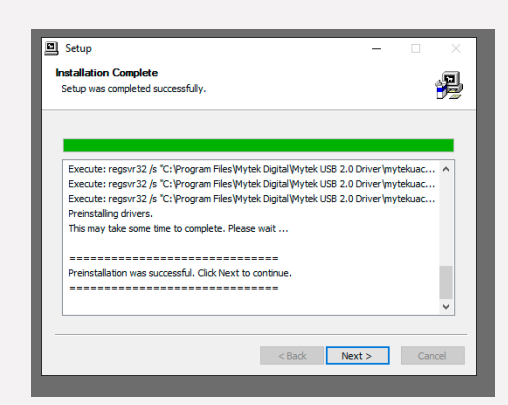

7. 「Finish」をクリックして、次に「Yes」をクリックするとインス トールが終了します。次のステップで本製品をコンピューターに接 続します。

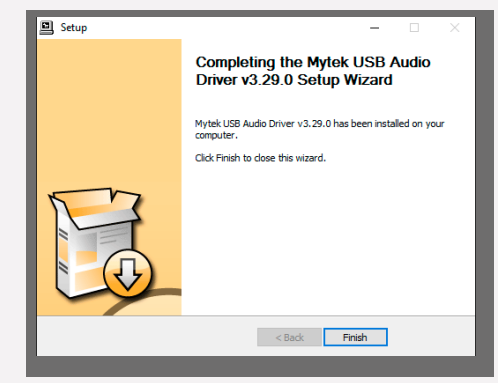

更する場合は、「browse…」を選択して場所をカスタマイズ 8.本製品をご使用のコンピューターのUSBポートに接続します。

9. Mytekコントロールパネルを起動し (すでにインストール済みの 場合)、ドライバーのインストールを確認します。Mytekコント ロールパネルがデバイスを表示し、全ての選択項目にアクセスを 許可していれば、ドライバーのインストールに成功しています。

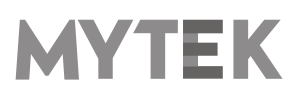

## <span id="page-12-0"></span>6.2 Windows - Mytekコントロールパネルのインストール

1. MytekControl.zipファイルを探し、zipアーカイブを右 4. 「Finish」をクリックして、インストールを完了します。 クリックして「ここに展開」を選択して、アーカイブの 内容を展開します。

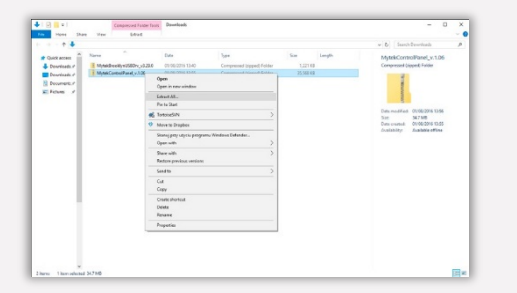

2. Windowsインストールパッケージファイルをダブルクリ ックしてMytekコントロールパネルをインストールしま す。MytekControl セットアップウィザードが起動した ら「Next」をクリックし、ライセンス内容に同意して、 もう一度「Next」をクリックします。

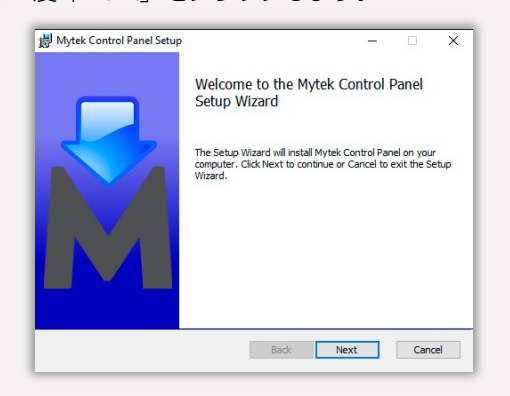

3. 全ての選択項目はCustom Setup」メニュー内で選択 します。「Will be installed on local hard drive」を 選択し、それぞれの項目のインストールを確認してから、 「Next」、さらに「Install」をクリックし、インスト ールを開始します。

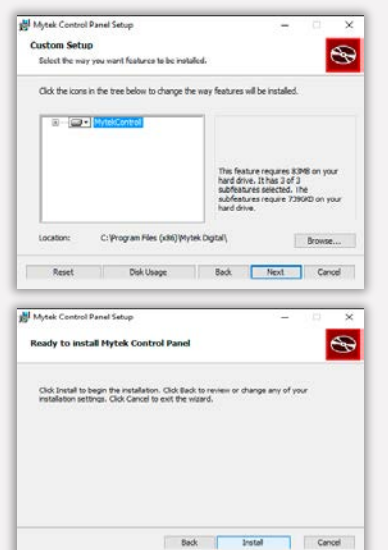

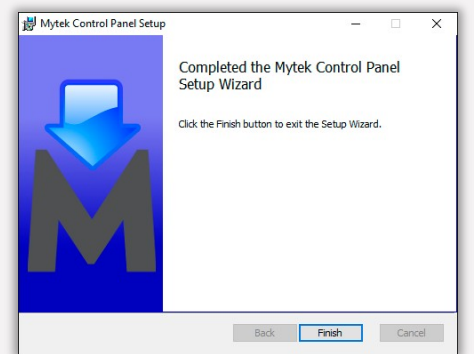

5. Mytekコントロールアプリを起動して、インストールでき ているか確認します。Mytekコントロールアプリが本製品 をシリアルナンバー付きで表示し、全ての項目に対してア クセスできていれば、インストールは成功しています。

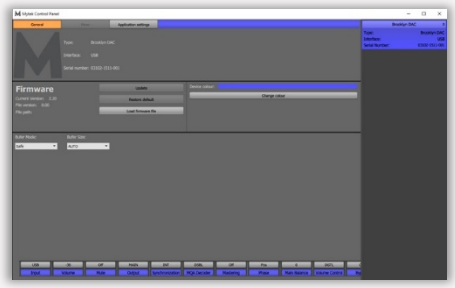

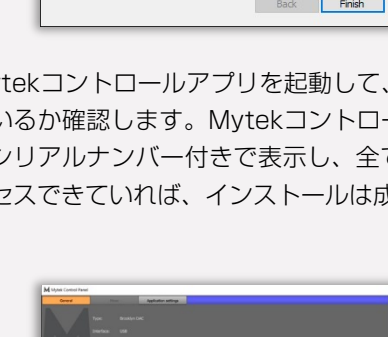

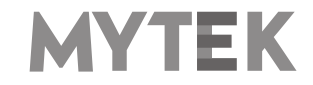

## <span id="page-13-0"></span>6.3 Windows – 本製品を標準の再生デバイスとして指定する

1. 画面右下の通知エリアのスピーカーアイコンを見つけ、右 クリックをして、本製品を標準のWindows再生デバイスに 設定します。コンテキストメニューから「再生デバイス」 を選択します。

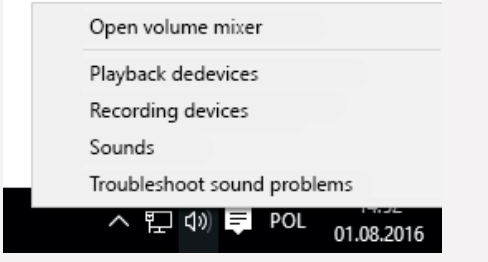

2 「Speakers Manhattan II DAC」を右クリックし、 「既定のデバイスとして設定」を選択します。

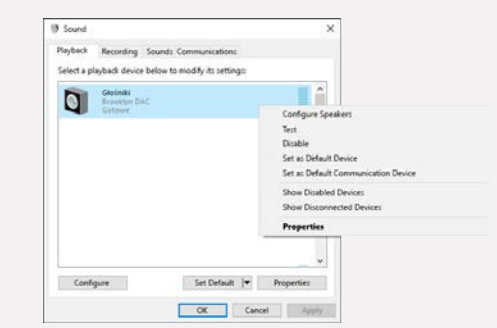

ご注意! :ASIOドライバーを使用する業務用オーディオ(DAW)アプリケーション (例:Cubase、 Samplitude、 Reaperなど)や特定のメディアプレーヤー(Jriverなど) は、異なる方法で設定を行う必要があります。特定のメディアプレーヤーの設定方法は mytekdigital.comまたはmytekdigital.jpのサポートページをご覧ください。

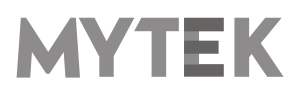

## <span id="page-14-0"></span>7. Macへのインストールと設定

## <span id="page-14-1"></span>7.1 OSX – USB Audio Class 2ドライバーのインストール

本製品に搭載されている専用設計のUSB2.0コントローラーは、ドライバー無し(プラグ・アンド・プレイ)で Macでの使用が可能です。本製品名がMacのシステム環境設定内にあるサウンドの項目内に自動的に表示されま すので、「サウンドを出力する装置を選択」の項目内で本製品を選択してください。

## <span id="page-14-2"></span>7.2 OSX – Mytek Control Panelのインストール

Mytek Control Panelをインストールするには、MytekControlPanel\_v.1.xx.dmgファイルにあるMytekアプ リケーションファイルを「Applications」システムフォルダーにドラッグ&ドロップします。最新のMytek Control Panelアプリケーションの最新版は弊社ウェブサイトのリンクからダウンロードしてください。

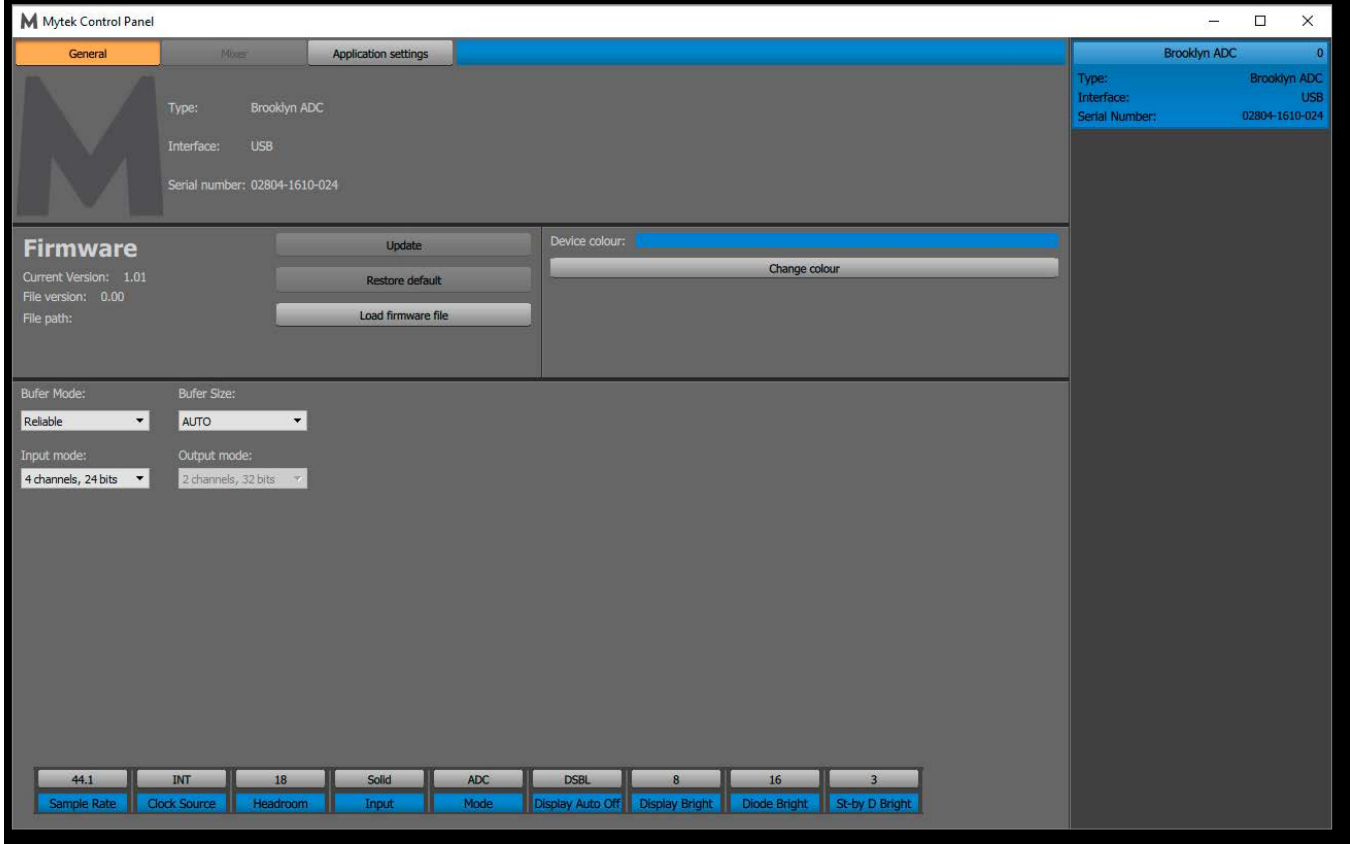

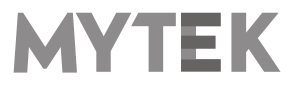

## <span id="page-15-0"></span>8. WindowsおよびOS Xでのファームウェア更新

本製品のファームウェアの現在のバージョンは Mytekコントロールパネルの「General」タブ から確認することができます。

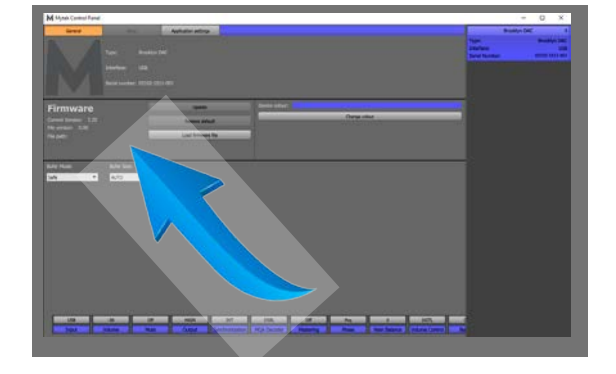

- ファームウェアは、USB2.0ポートとMytekコントロールパネル・アプリケーションを使用してアップデー トすることができます。これにはUSB2.0ドライバー(Windows PCの場合)とMytekコントロール・アプ リケーションが事前にインストールされている必要があります。mytekdigital.comまたはmytekdigital.jp にアクセスして、最新のドライバーとファームウェアをダウンロードしてください
- ファームウェアの更新を始める前に、接続しているパワードスピーカーやパワーアンプの電源を切ることを お薦めします

#### 以下のステップに従って、ファームウェア更新を行ってください。

- 1. mytekdigital.com またはmytekdigital.jpから最新のファームウェアファイル(\*.mfb) をダウンロードします
- 2. 「Load firmware file 」ボタンをクリックし、新しいファームウェアをブラウズし、次に「Open」をクリッ クします
- 3. 「Update」ボタンを押して、本製品のメモリーにファームウェアをアップロードします
- 4. ダイアログボックスが表示されたら、「Yes」をクリックし、選択を確定します。プログレスバーが現 れ、フラッシュメモリーへの書き込み完了までどのくらい掛かるかを表示します
- 5. 更新が完了すると、本製品はリセットを行い、スリープモードに入ります。ロータリーノブを1回押し て電源を入れます。本製品が再起動し、ファームウェア更新が完了します。コンピューターをリブート する必要はありません

#### ファームウェア更新が失敗する時は、以下の手順に従ってください。

- 1. 本製品の主電源を切ります
- 2. フロントパネルの一番左にある三角形のボタンを押しながら主電源を入れます
- 3. 本製品はブートローダーモードで起動し、MYTEKロゴがディスプレイに表示されます
- 4. 更新作業を再度行ってください

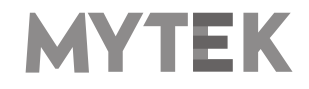

## <span id="page-16-0"></span>9. メニュー画面

## <span id="page-16-1"></span>9.1 操作方法

本製品に搭載されている前面パネルの4つのボタン、ボリュームノブ、および高解像度ディスプレイを使用するこ とで、本製品の設定をすばやく変更することができます。

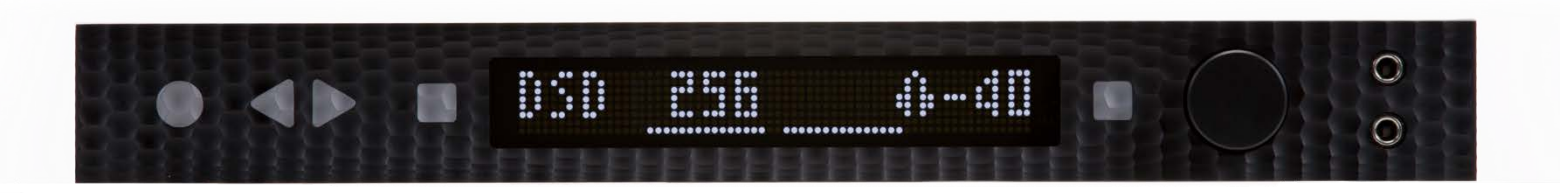

左矢印,右矢印の形をした△のボタンを使用し,設定画面を切り替えることができます。設定したい項目に移動後, ボリュームノブを回すことで設定を変更します。選択された設定は即座に反映されます。

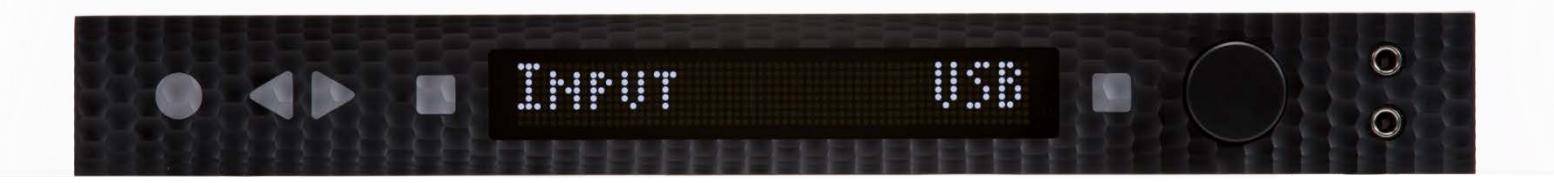

液晶ディスプレイの左右にある2つの四角 (FB1とFB2) にはユーザーが好みの機能を割り当てることができま す。設定をしたいボタンを長押しすることで,以下の機能を割り当てることができます。

- **•** MUTE
- **•** MONO
- **•** L-R
- **•** MS
- **•** PHASE
- **•** INPUT
- **•** MQA decoder

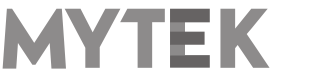

## <span id="page-17-0"></span>9.2 設定

### 9.2.1 INPUT

- **•** USB2 384kHz/32bitまでのPCMとDSD256までのDSD再生が可能なUSB Audio Class 2.0に対応し たハイスピード対応で専用設計されたUSB入力です。高速で信頼性の高いWindowsドライバーが提供されて います。 MacとLinuxでは専用のドライバー無しで動作します。
- **•** AES 最大384kHz/24bitまでのPCMデータとDSD128(DoP)を受信できるデジタル入力です。 この 入力は、USB2.0を介してデジタル信号をコンピューター(DAW)に録音する用途でも使用することがで きます。
- **•** Toslink 最大192kHz/24bitまでのPCMデータとDSD64((DoP)を受信できる光S / PDIF入力です。 録音ソフトウェアのデジタル入力の別入力としても使用することができます。
- **•** SPDF1/2/3 最大384kHz/24bitまでのPCMデータとDSD128(DoP)を受信できる同軸S / PDIF 入力です。 この入力は、USB2.0接続を介してコンピューターにデジタル信号(DAW、サウンドエディタ) を録音するためにも使用することができます。
- **•** SDIF L-R DSDフォーマットを受信できるプロフェッショナルなDSD入力(最大DSD256)です。
- **•** ANLG 1 RCAアナログ入力。ラインレベルまたはフォノ・プリアンプ(MM/MC)の場合は、ボリュー ム・コントロールをバイパスすることが可能です。
- **•** ANLG 2 RCAアナログ入力。ラインレベルまたはフォノ・プリアンプ(MM/MC)の場合は、ボリュー ム・コントロールをバイパスすることが可能です。
- **•** ANLG 3 XLRバランス接続が可能なアナログ入力です

### 9.2.2 MAIN OUTS

- **•** OFF 全てのアナログ出力から信号を出力しません
- **•** ON 全てのアナログ出力から信号を出力します

#### 9.2.3 BALANCE - (L15/C/R15) 左右の音量バランスを設定します。

### 9.2.4 VOL TRIM –(-12/OFF/+12)

入力に対する出力レベルを個別に調整します。アナログ入力に対してはゲインの調整も可能です。

### 9.2.5 VOL CTRL (Volume control mode)

- **•** DGTL (Digital) 音声出力の音量を超高精細なデジタルアッテネーターでコントロールします
- **•** ANLG (Analog) 音声出力の音量をアナログアッテネーターで調整します
- **•** BYP (Bypass) すべての音量調整回路をバイパスし、可能な限り最もクリーンな音声出力が得られます。 ヘッドホン出力がアナログフェーダーでコントロールされている間は、メイン出力が影響を受けます。本 optionはBYPASS設定がENBLになっているときに設定することができます

#### 注記 : 本製品のバイパスモードを有効にする際は,プリアンプの出力レベルが下がっていること

をご確認ください。スピーカーが損傷する恐れがあります。

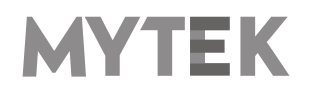

## 9.2.6 BYPASS

- **•** DSBL (Disabled) ボリュームコントロール機能で設定されているバイパス機能を無効にします
- **•** ENBL (Enabled) ボリュームコントロール機能で設定されているバイパス機能を有効にします

## 9.2.7 THEATER

- **•** OFF バイパス機能は無効です
- **•** ANLG 1/ ANLG 2/ANLG 3 (Analog 1,2,3) 全てのアナログ出力から信号を出力します

## 9.2.8 MQA

- **•** ENBL (Enabled) MQAデコーダー機能が有効になります。デジタルフィルターはminimum phaseフィ ルターで固定されます
- **•** DSBL (Disabled) MQAデコーダー機能が無効になります。Masteringメニューを有効にするには、 MQAデコーダー機能をオフにしてください

## 9.2.9 MASTERING – 音楽制作環境向けの追加機能です。 MQAデコーダー機能がオフの場合にのみ使用 できます

- **•** Off 標準はオフになっています。通常のステレオ信号を出力します
- **•** Mono 左右のチャネルを合成し、モノラル信号を作ります
- **•** L-R ステレオ信号の差分を合成します。モノラル信号を取り除きます
- MS Mono (L + R) とL-Rの組み合わせで、ミッド信号はLとR (モノラル) の和であり、サイ ド信号はL-Rオペレーションからのステレオ情報です

### 9.2.10 PHASE – 位相切り替え

- **•** Pos (Positive) 正相です(初期設定)
- **•** Neg (Negative) 位相が反転されます(逆相)

## 9.2.11 PCM FILTER shapes

- **•** FRMP 急峻な遮断特性をもつ最小位相フィルター
- **•** SRMP 緩やかな遮断特性をもつ最小位相フィルター
- **•** FRLP 急峻な遮断特性をもつ線形位相フィルター
- **•** SRLP 緩やかな遮断特性をもつ線形位相フィルター
- **•** APDZ 急峻な遮断特性を持つ線形位相のアポダイジングフィルター
- **•** HBRD 急峻な遮断特性を持つ最小位相のハイブリッドフィルター
- **•** BRCK ブリックウォールフィルター

## 9.2.12 DSD FILTER

- **•** AUTO DSD音源に収録されている周波数に応じて自動的にフィルターが選択されます。例:DSD64の 場合はLO、DSD128の場合はMED、DSD256の場合はHI。通常の使用においては本モードを選択するこ とを強くお勧めします。
- **•** LO カットオフ周波数47.44 kHzのIIRフィルターが適応されます
- **•** MED カットオフ周波数60kHzのIIRフィルターが適応されます
- **•** HI カットオフ周波数70kHzのIIRフィルターが適応されます

## 9.2.13 Coax Function

RCA同軸デジタルオーディオ端子は2つのモードに対応しています。

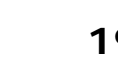

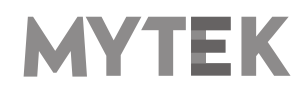

- **•** SPDIF S/PDIFモード
- **•** SDIF SDIFモード:この接続の場合、RCA 端子からBNC端子への変換アダプターが別途必要です

### 9.2.14 SYNC

デジタルの世界では常に1つのハードウエアがマスターとなり、他はスレーブとして動作する必要があります。 そのため、CDプレーヤー、デジタルレコーダーなどの外部デジタル機器もこれらの関係を適切に設定する必要 があり、誤った設定がなされた場合、ノイズや歪みが信号に生じることがあります。 これらの問題を解決する ために、本製品では以下の同期オプションが利用できます。

- **•** INT (Internal) / USB / 入力された信号は、本製品の超低ジッター内部水晶発振器に同期されます。 これ により、最高のDAC性能が保証されます。内蔵の水晶発振器はDACチップセットに近接しているため、一 般に外部から供給されるクロックより優れています。この場合、DACはマスターとして動作します。 Word Clock OUTはマスタークロック信号を出力します
- **•** WCK (Word Clock) / USB、 AES、 SPDIF1&2、 Toslink、 SPDIF にて使用することができます。こ の場合、本製品はスレーブとして動作します

本製品がマスターで、他の製品がスレーブの場合は、本製品のWCK OUTと他の製品のWCK INを接続してください。 本製品がスレーブで、他の製品がマスターの場合は、本製品のWCK INと他の製品のWCK OUTを接続してください。

- **•** IN (Input) / AES、SPDIF1&2、 Toslinkで有効です。本製品はスレーブとして動作します
- **•** 44.1 192 kHz (Internal) / AES、 SPDIF1&2、 Toslinkで有効です。本製品はマスターとして動作し、 本製品のWordClock Outからクロック信号を出力します
- **•** x64 x256 (Internal) / SPDIFで有効です。本製品はマスターとして動作します

#### 9.2.15 BRIGHTNESS – (1 - 16)16段階でディスプレイの輝度を調整します

#### 9.2.16 METERS

- **•** OFF VUメーターを無効にします
- **•** ON VUメーターを有効にします

#### 9.2.17 DISP RATE

- **•** OFF サンプリングレートに関する情報およびアナログ入力に関する情報をディスプレイに表示しません
- **•** ON サンプリングレートに関する情報およびアナログ入力に関する情報をディスプレイに表示します

#### 9.2.18 AUTO OFF (Display Auto Off)

液晶ディスプレイの自動消灯時間を設定することができます。DSBL(無効)/ 3s / 5s / 10s / 15s / 30s / 45s / 60s / 90s の中からディスプレイの自動消灯までの時間を選択します。ディスプレイが消灯している間 でも,音楽を試聴できます。再びディスプレイを点灯させるには,ボリュームノブを含むフロントパネルのボタン のいずれかに触れてください。

### 9.2.19 AUTO RET (Auto Return)

画面復帰までの時間を設定することができます。DSBL / 3s / 5s / 10s / 15s / 30s / 45s / 60s / 90s / の中から,デフォルト画面への復帰時間を調整します。

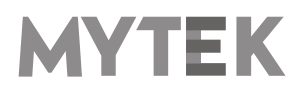

### 9.2.20 Remote (Remote Control mode)

- **•** OFF リモコンを使いません
- **•** RC5 RC5規格に準拠したリモコン信号を受信し、動作します
- **•** NEC (Apple) バンドルされているアップル社のIRリモコン規格に準拠したリモコン信号を受信し、 動作します

## 9.2.21 Remote Addr (Remote Address)

「Remote」機能が有効になっている場合に利用可能です。リモコンのボタンを押すと本製品が自動でリモコン信 号の規格を検知して設定します。

## 9.2.22 SERIAL NO. - 本製品のシリアル番号を表示します。シリアル番号を表示するには,本製品のフ ロントパネルの右の四角のボタンを押してください

### 9.2.23 FIRMWARE - ファームウエアのバージョンを表示します

9.2.24 RESTORE ALL - 本製品を工場初期出荷状態へ戻すには,本製品のフロントパネル右上の四角の ボタンを押し,確認画面が表示された状態で,再度同じボタンを押してくだ さい

ご注意!: 上記すべての設定はMytekコントロールパネルからも設定が可能です。

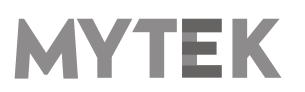

## <span id="page-21-0"></span>10. MQA - Master Quality Authenticated

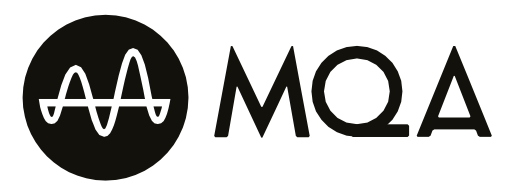

本製品はMQAデコード機能を搭載しています。この技術は、MQAオーディオファイルやMQAストリーミングコ ンテンツの再生を可能にし、マスター音源の録音時の音質そのものを提供するものです。MQAオーディオコンテ ンツは自動的に検出され、MQA/DSDインジケータがどのMQA形式を検出したかを以下のように表示します。

- **•** MQA:有効なMQAデータとしてMQAを検知した場合
- **•** MQA.:MQA StudioデータとしてMQAを検知した場合。ファイルは完全に認証済み。アーティストがス タジオで承認したものそのものをリスニングしています
- **•** MQA ERROR;MQAデータを検知したが、データストリームに問題がある場合

#### MQAとは何か?

MQAはMeridian Audio社が開発した録音・圧縮フォーマットです。また、録音された音楽を洗練された方法でデ ジタル化して記録するものです。記録されたファイルのサイズが小さく、音楽のダウンロードやストリーミングに 適しています。通常、これまでの圧縮音楽ファイルのように音質を犠牲にしません。これはハイレゾの音楽外リー ミングがついに現実のものとなったことを意味します。MQAはスタジオで録音された状態のまま楽曲を配信する ことが可能で、しかも膨大な伝送帯域を必要としません。

#### MQAはどのような仕組みか?

MQAはロスレスの192kHz/24bitのPCMファイルを44.1kHz/24bitのPCMファイルが必要とするスペースへ 音楽情報を折り畳んで収納することができます。実際には、MQAは44kHzまたは48kHz、24bitのFLACや Apple Losslessファイルで配信されます。

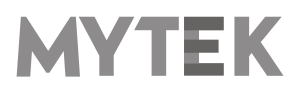

## <span id="page-22-0"></span>11. リモコン

本製品は赤外線リモコン対応で、Philips RC5規格を使用しているApple IRリモコンやその他のユニバーサルリモ コンでも使用することができます。

- OFF
- RC5
- Apple

## <span id="page-22-1"></span>11.1 Apple IRリモコンの設定

- 1. 「REMOTE」メニューが表示されるまで本製品のフロントパネルにある三角形のボタンを押します
- 2. ロータリーノブを回し、「APPLE」オプションを選択します
- 3. 本製品のフロントパネルにある右側の三角形のボタンを1度押し、次のメニューに遷移し、"REMOTE ADDR"メニューを起動します。
- 4. Apple IRリモコンの中央の (Enter) ボタンを押します。本製品が自動的に信号を検知します
- 5. 完了! リモコンのペアリングが終了しました

## <span id="page-22-2"></span>11.2 標準タイプ (RC5) のリモコンの設定

- 1. 「REMOTE」メニューが表示されるまで本製品のフロントパネルにある三角形のボタンを押します
- 2. ロータリーノブを回し、「APPLE」オプションを選択します
- 3. 本製品のフロントパネルにある右側の三角形のボタンを1度押し、次のメニューに遷移し、"REMOTE ADDR"メニューを起動します。
- 4. RC5規格準拠のリモコンのいずれかのボタンを押します。本製品が自動的に信号を検知します
- 5. 完了! リモコンのペアリングが終了しました

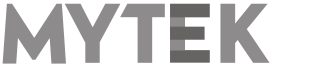

## <span id="page-23-0"></span>12. 仕様

### アナログ

- アナログ出力端子: XLRバランス出力1系統、 RCAアンバランス出力1系統
- D/A変換の解像度:PCM 32bit / DSD 256 (11.2 MHz)
- PCM サンプリング周波数:44.1 / 48 / 88.2 / 96 / 176.4 / 192 / 384 kHz
- ダイナミックレンジ: 130dB
- 出力インピーダンス: 75 Ohm
- ヘッドホンアンプ部: 500mA以上/6W、TRSヘッドホン端子2系統
- 内蔵アナログプリアンプ部: ラインレベル入力、フォノアンプ(M/M・M/C、オプション)、リレー切り替え式
- ハイカレント・高速応答型バランス設計

### デジタル

- USB2.0:最高32bit/384kHzのデータストリームに対応、 タイプB端子、 ドライバー不要(Mac、Linuxの場合)
- AES/EBUデジタル入力:最高24bit/384kHz、 DSD128 (DoP)
- TOSLINK光デジタル入力:最高24bit/192kHz (シングルワイヤー)、DSD64(DoP)
- S/PDIF同軸デジタル入力1、2、3:最高24bit/384kHz(シングルワイヤー)、 DSD128 (DoP)
- SDIF3 入力:DSD64、 DSD128、 DSD256(ネイティブ入力のみ対応)
- ワードクロック入出力:BNC, 75 Ohm
- クロック:内部ジッター0.82psのMytek Femtoclockサーキット、マルチチャンネルDSDを含む、マルチチャンネル 動作のためのワードクロック入出力を搭載

#### 一般

- USB コントロールパネルによる ファームウェア更新:ホームページから更新ファイル入手可能、定 期的な機能アップデート
- 電源: デジタル回路用・アナログ回路用分離構造 ( 各 1 ) 、 低ノイズ ・高速応答型・ 二重シールド 構 造リニアパワートランスフォーマー搭載、 100VAC
- 消費電力:15VA@230VAC(無負荷時)、32VA@230VAC(150Ω負荷、フルスケール)
- 外形寸法 [W x H x D]: 431 x 50 x 291 mm / 1U ラックサイズ
- 重量:8 kg
- 保証期間:2年間

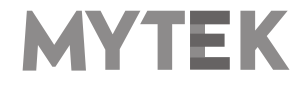

## <span id="page-24-0"></span>13. 製品の保証

全ての本製品は、出荷前に包括的な品質管理と完全なテストを受けています。購入日から2年間、製造上の欠陥お よび製造に使用された材料に対し、Mytekは最初の購入者に対し、当該本製品の保証を行います。

お客様の誤用、不正改造、事故による故障は、本保証の対象外となります。 明示的か黙示的かを問わず、他の一 切の保証を行いません。お使いの製品に問題があると思われる場合は、製品を購入された販売店にお問い合わせく ださい。

この保証が適用されない場合でも、現時点までに製造されたすべてのユニットに対して、Mytekは修理サービス を提供します。 Mytek修理センターは、アメリカ合衆国、ニューヨーク市ブルックリンのMytek本社、ポーラン ド、ワルシャワ市(Mytek EU Distribution Office)にあります。

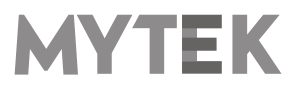

## <span id="page-25-0"></span>安全に関する重要なお知らせ

- この説明書を読み、保管し、記述内容に従ってください。
- 本製品の電源を入れる前に、すべての機器を接続してください。
- 本製品を湿気、雨、液体にさらさないでください。
- 清掃する場合は、乾いた布のみご使用ください。
- 液体や異物が本製品に混入した場合は、本製品の電源を切り、電源からプラグを抜きます。 異物を除去する か液体が完全に乾燥するまで、本製品を操作しないでください。 ご不明な点がございましたら、Mytek Digital にご連絡ください。
- 換気口を塞がないでください。 メーカーの指示に従って設置してください。
- ラジエータ、ヒーター、ストーブ、その他の熱を発生する機器(アンプを含む)など、熱源の近くには設置 しないでください。
- 極性付き電源プラグまたはアース付き電源プラグの安全性を遵守してください。 極性付きプラグには 2 つ のブレードがあり、アース側が他方よりも広くなっています。 アース付きプラグには 2 つのブレードとア ースピンがあります。 この幅の広いブレードやアースピンは、安全のために用意されています。 付属する 電源ケーブルのプラグが壁コンセントに合わない場合は、古い壁コンセントを交換するために電気技師に相 談してください。
- 電源ケーブルを踏んだり、電源プラグ、コンセント、および電源ケーブルが機器から出る箇所で挟んだりし ないようにしてください。
- メーカーが指定する付属品/アクセサリのみを使用してください。
- 機器をカートに載せて動かす際には、カートが転倒して怪我をしないようにご注意ください。
- 雷雨や長期間使用しないときは、本製品の電源コードを抜いてください。
- すべての保守サービスは資格のあるサービス担当者に依頼してください。 電源ケーブルやプラグを破損した、 液体をこぼした、異物が混入した、本製品を雨や湿気にさらしてしまった、正常に動作しなくなった、本製 品を落下させてしまった場合など、本製品が何らかの損傷を受けた場合には修理が必要です。

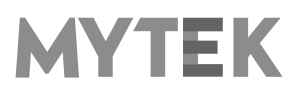

<span id="page-26-0"></span>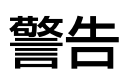

スピーカーやヘッドホンから過大な音圧が出ると、聴力障害の原因となります。 本製品を安全にご使用いただく ため、過度の音圧レベルで長時間のリスニングを行わないでください。

For the customers in the U.S.A. (アメリカ合衆国在住のお客様へ)

This equipment has been tested and found to comply with the limits for a Class A digital device、 pursuant to Part 15 of the FCC Rules. These limits are designed to provide reasonable protection against harmful interference when the equipment is operated in a commercial environment. This equipment generates、 uses、 and can radiate radio frequency energy and、 if not installed and used in accordance with the instruction manual, may cause harmful interference to radio communications.

You are cautioned that any changes or modifications not expressly approved in this manual could void your authority to operate this equipment.

All interface cables used to connect peripherals must be shielded in order to comply with the limits for a digital device pursuant to Subpart B of Part 15 of FCC Rules.

This device complies with Part 15 of the FCC Rules. Operation is subject to the following two conditions:

(1) this device may not cause harmful interference 、 and (2) this device must accept any interference received、 including interference that may cause undesired operation.

このCEマーキング製品は、欧州共同体委員会が発行したEMC指令に準拠しています。 この指令の遵守は、以下 の欧州規格への適合を意味します。

- EN55103-1:電磁障害(エミッション)
- EN55103-2:電磁感受性(イミュニティ)

この製品は、E1(住宅)、E2(商業および軽工業)、E3(都市の屋外)、E4(制御されたEMC環境、例えば TVスタジオ)の電磁環境での使用を目的としています。

## <span id="page-26-1"></span>家庭での電気及び 電子機器の廃棄物の処分に関する情

## 報

製品、説明書にこのマークが記載されている場合、寿命となった製品や付 属品を一般ゴミと一緒に廃棄することはできません。適切な廃棄処理によ って貴重な資源を節約し、人体に対して悪影響が生じることを防ぐことが できます。

有害物質を適切に処分して製品をリサイクルするために、ユーザーは電 気および電子機器廃棄物の回収に協力する義務があります。 詳細につい ては、地元の行政機関、廃棄物処理業者、または小売業者にお問い合わ せください。

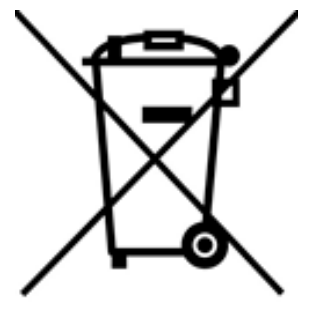

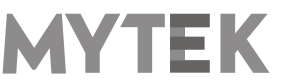

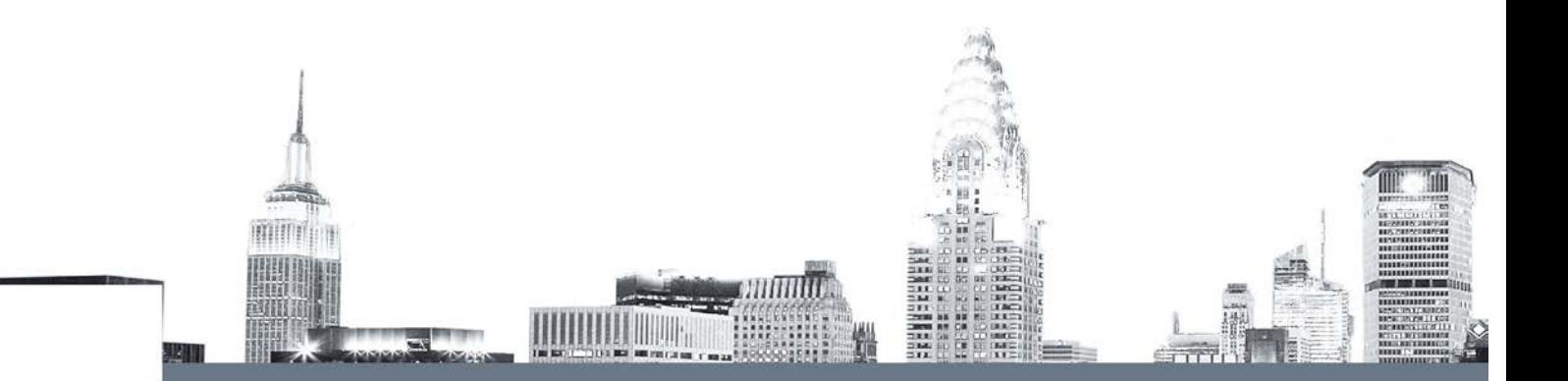